**Ingreso a la plataforma para estudiantes de Secundaria del Futuro** 

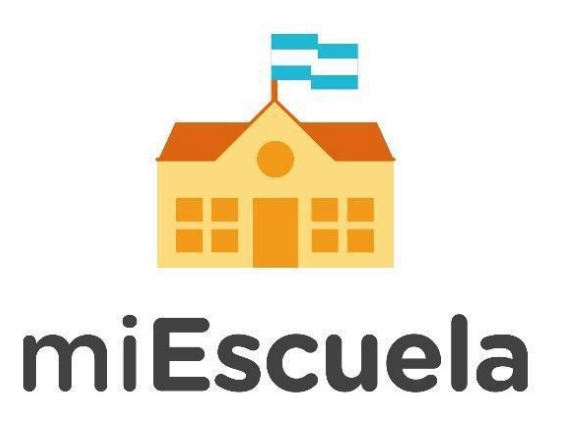

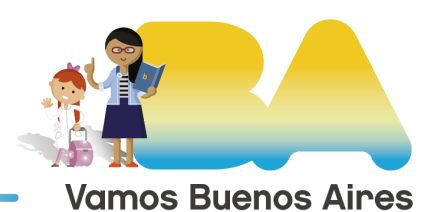

**Buenos Aires Ciudad** 

## **Ingreso a la plataforma para estudiantes de Secundaria del Futuro**

Para acceder a la plataforma ingresá a: **[miescuela.bue.edu.ar](http://miescuela.bue.edu.ar/)**

Una vez allí seleccioná la opción **Estudiante** que te llevará a la siguiente pantalla.

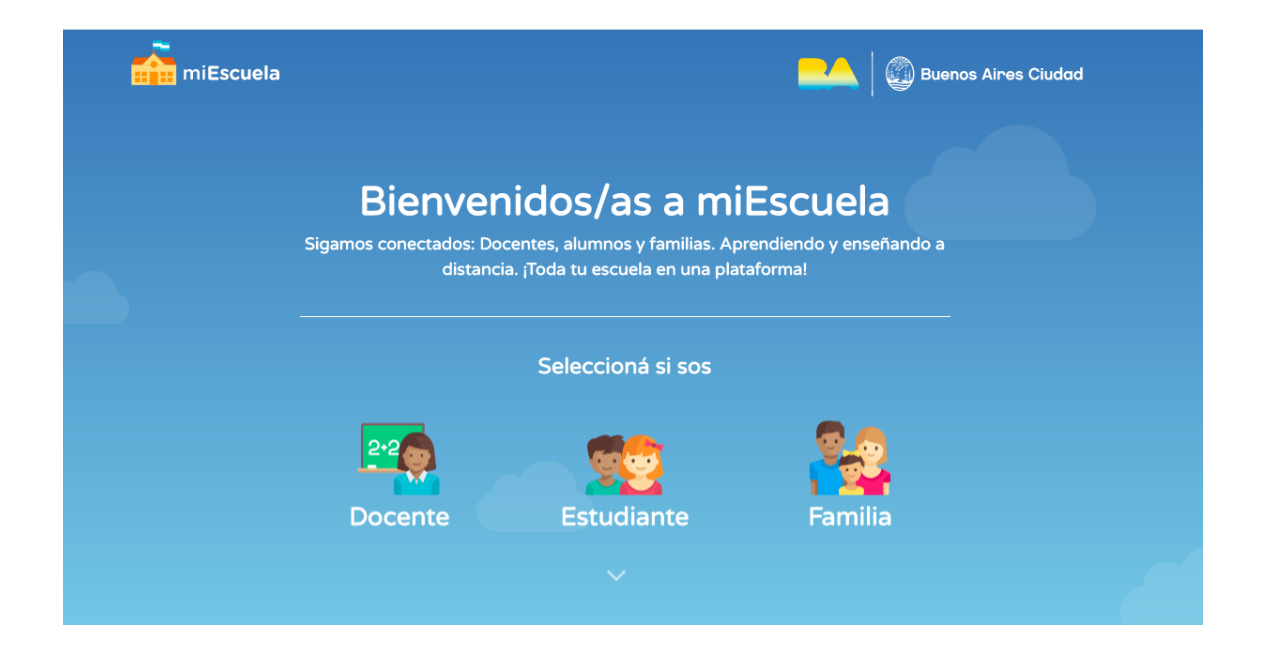

Si sos alumno de una **Secundaria del Futuro** verás que en la parte inferior de la pantalla hay una sección para que puedas ingresar.

Escribí tu usuario y luego presioná el botón **Siguiente**.

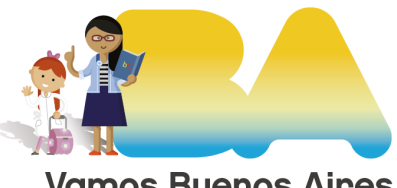

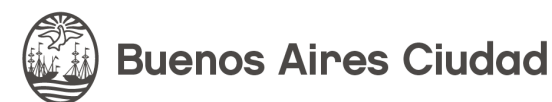

**Vamos Buenos Aires** 

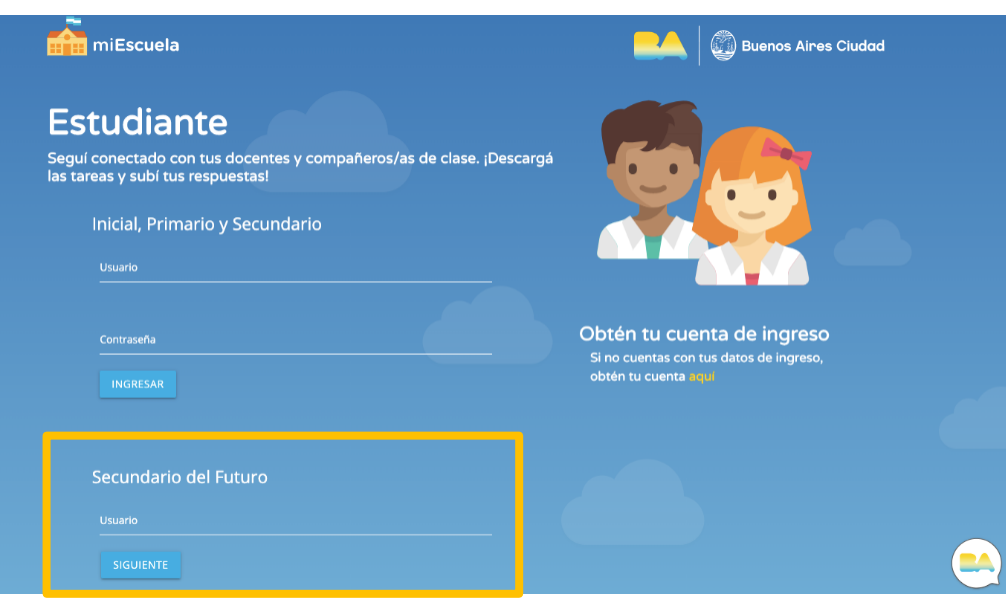

En esta ventana ingresá tu contraseña y hacé clic en **Siguiente.** 

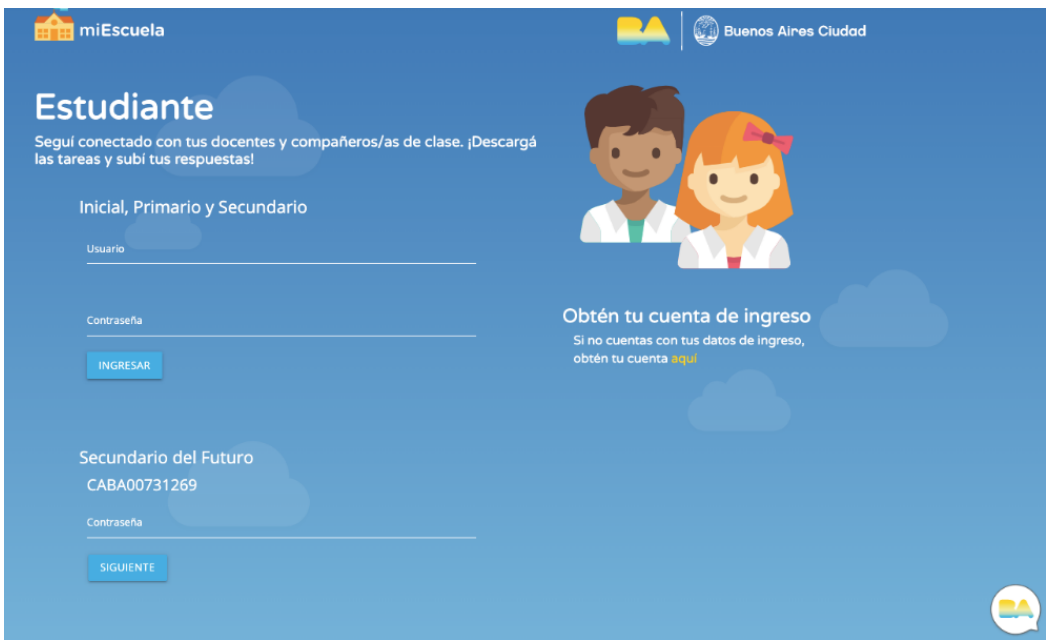

**¡Ya ingresaste!** Ahora podés ver las actividades que te envió tu docente.

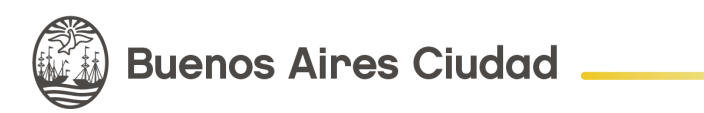

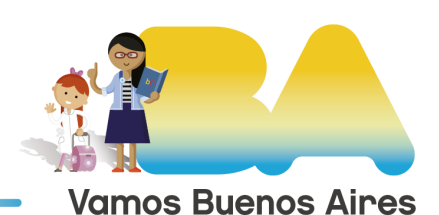